# **Hernando County School District 1:1 Device Set Up**

# **Student Name**

**\_\_\_\_\_\_\_\_\_\_\_\_\_\_\_\_\_\_**

#### **Set up home internet:**

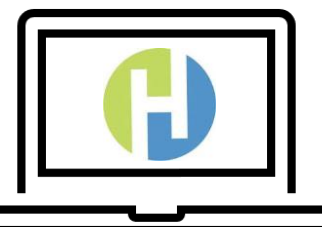

- o Turn on device.
- o A screen may open that will require you to select Wi-Fi, otherwise select the globe in the bottom right.
- o Choose your home internet and enter your password.

# **Set up Device:**

# **First Sign In:**

- o Select "other user" in the lower left corner of the screen.
- o Sign in using your child's single sign on credentials which can be determined as follows:

**Student Email:** first name.last name (i.e.; john.doe) number qualifier if they have one (1) @hernandoschools.org

**Default Student Password:** Capitalized initial of student's last name, followed by the student 7 digit ID with leading zeros if needed to make 7 digits (i.e.; Student Last Name = Doe, Student ID = 12345, Password = D0012345)

# **Student Sign In after First Sign In:**

- o Select "other user" in the lower left corner of the screen.
- o Sign in using your child's single sign on credentials which can be determined as follows:

#### **Student SSO Username:** first\_name.last\_name (i.e.; john.doe)

**Default Student Password:** Capitalized initial of student's last name, followed by the student 7 digit ID with leading zeros if needed to make 7 digits (i.e.; Student Last Name = Doe, Student ID = 12345, Password = D0012345)

#### **Processing time:**

- o Allow time for the computer to process the credentials, policies and updates. This can vary depending on internet speed and other factors.
- o During this time your device may reboot more than once, you may have to renter your child's password.
- o Once Microsoft Teams comes up the machine is ready for use.

#### **Accessing online textbooks and materials:**

o Open the browser to access your student's ClassLink Launchpad. (launchpad.classlink.com/hernandoschools)

#### **Device expectations:**

- o Devices come back and forth to school every day.
- o Devices should be charged every night from home.
- o Report any issues right away.

# **Need support:**

 $\circ$  Contact the HCSD student help desk available Monday – Friday (352)-797-7002.